## **Instalacja programu 7-zip**

Program pobieramy za pośrednictwem strony <https://www.7-zip.org/>

1. Klikamy w odnośnik "Download" przy odpowiedniej wersji systemu Windows. *(w większości przypadków będzie to 64-bit x64)*

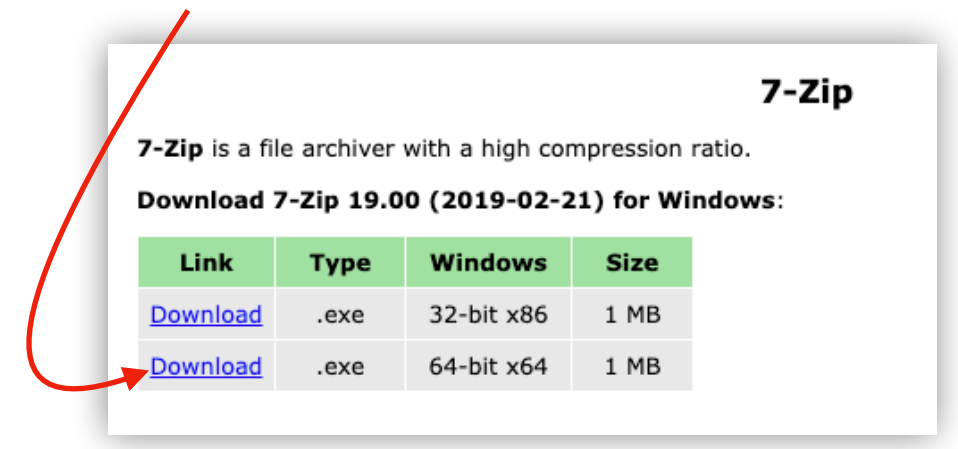

2. Po pobraniu pakietu instalatora, otwieramy go, ukaże się nam proste okno w którym musimy kliknąć przycisk "Install"; instalacja potrwa zaledwie chwilę, zaś na końcu klikamy "Close".

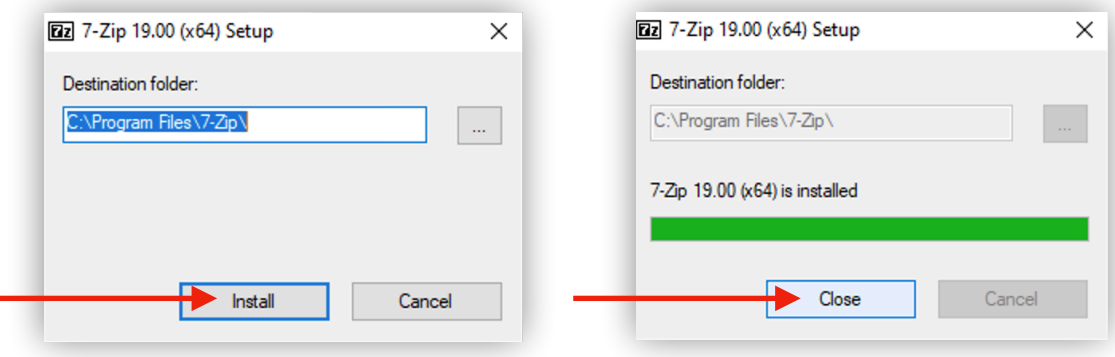